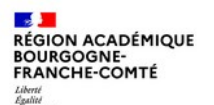

**Mutualiser des ressources et co-construire des contenus avec les élèves**

# **PAUSE TH NUMÉRIQUE**

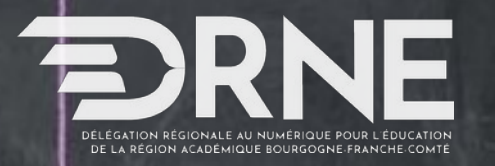

**RÉGION ACADÉMIQUE FRANCHE-COMTÉ** 

Un mur collaboratif est un tableau virtuel sur lequel vous pouvez **épingler des idées**, des textes, des hyperliens, des images ou des vidéos, **déposer des fichiers**.

Il permet d'**aider à la collecte**, au classement et à la **visualisation d'un ensemble d'idées**, notamment lors d'un travail de groupe. Le principal intérêt de cet outil réside dans le **partage**, les **interactions** (commentaires, évaluation des ressources) que ce soit en **distanciel** ou en **présentiel**, en **synchrone** et en **asynchrone**.

*A noter, il n'est pas nécessaire que les élèves se créent de comptes, en revanche pour une meilleure gestion des murs créés, il est préférable que l'enseignant s'en crée un.*

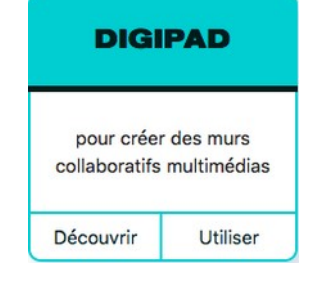

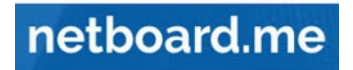

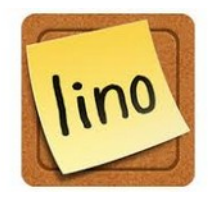

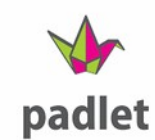

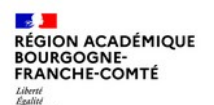

## **Création d'un mur collaboratif**

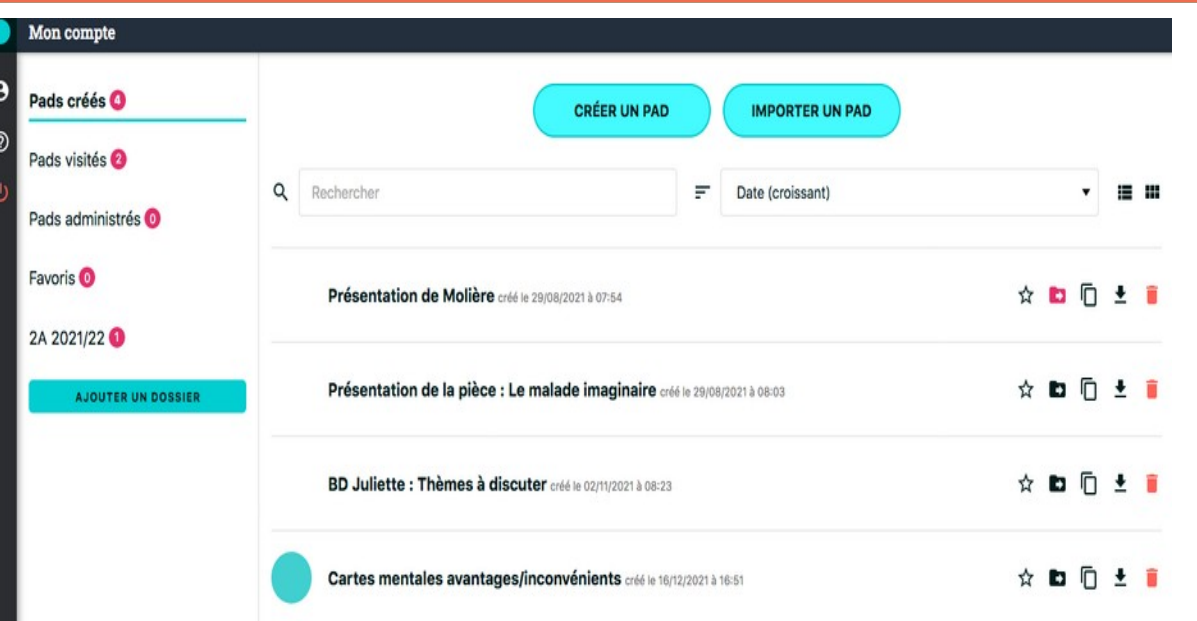

Sur ce tableau de bord, se gère l'ensemble de vos murs collaboratifs (ou pads).

*Attention c'est différent des pads, documents collaboratifs textuels, malgré le même nom d'outil.*

Une fois donné un titre au pad créé via le bouton « Créer un pad », vous pouvez agir sur les

paramètres.

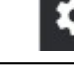

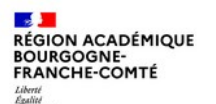

**Conternity** 

#### Les choix de paramétrages

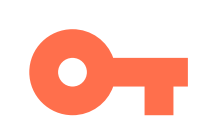

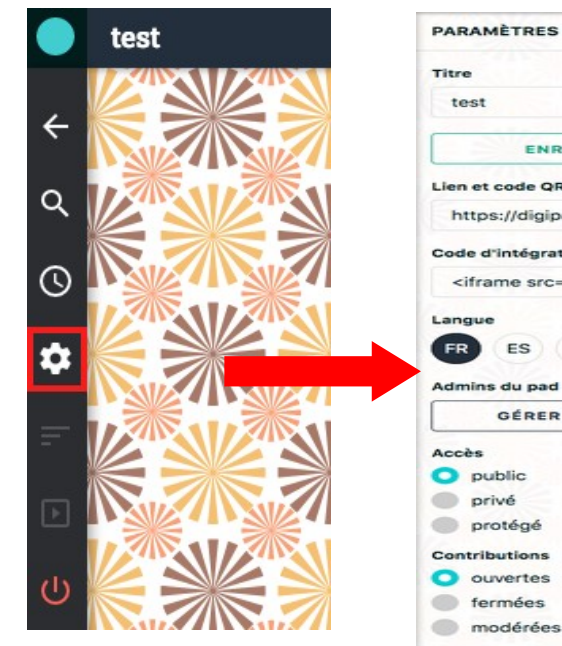

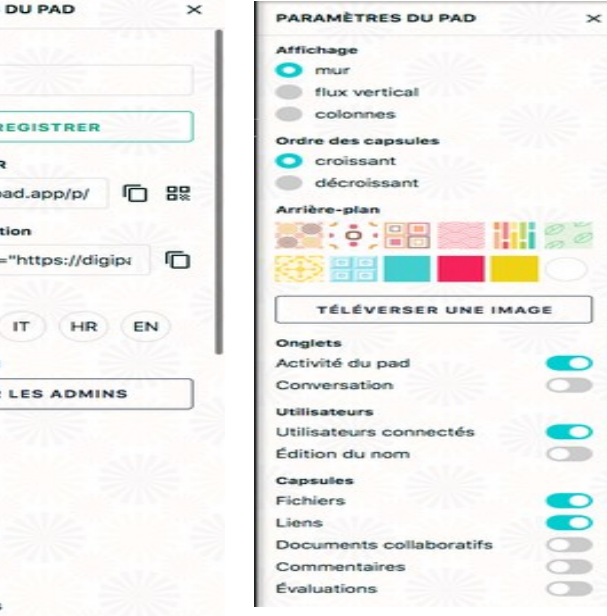

Voici les paramètres par défaut.

Les choix pédagogiques portent sur :

- Accès
- Contributions
- Conversation (chat)
- Fichiers / Liens
- Commentaires
- Evaluations

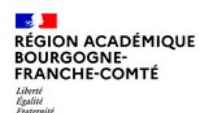

#### Des tutoriels d'aide

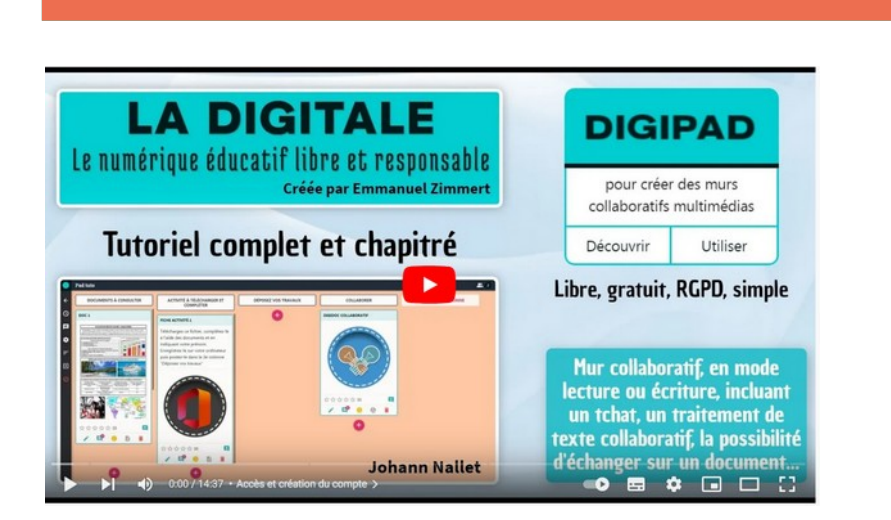

<https://www.youtube.com/watch?v=rvA7xCyO018> (14'37'')

**LA DIGITALE DIGIPAD** Le numérique éducatif libre et responsable pour créer des murs Créée par Emmanuel Zimmert collaboratifs multimédias **Tutoriel étudiant (utilisation)** Découvrir Litiliser Libre, gratuit, RGPD, simple Mur collaboratif, en mode lecture ou écriture, incluant un tchat, un traitement de texte collaboratif, la possibilité d'échanger sur un document... **Johann Nallet** ●■ ◆ 国 口 出

<https://www.youtube.com/watch?v=75PWk9etZyM> (3'50'')

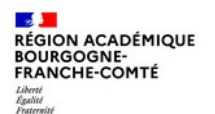

### **Démo et mise en pratique**

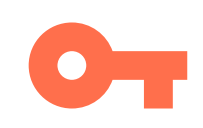

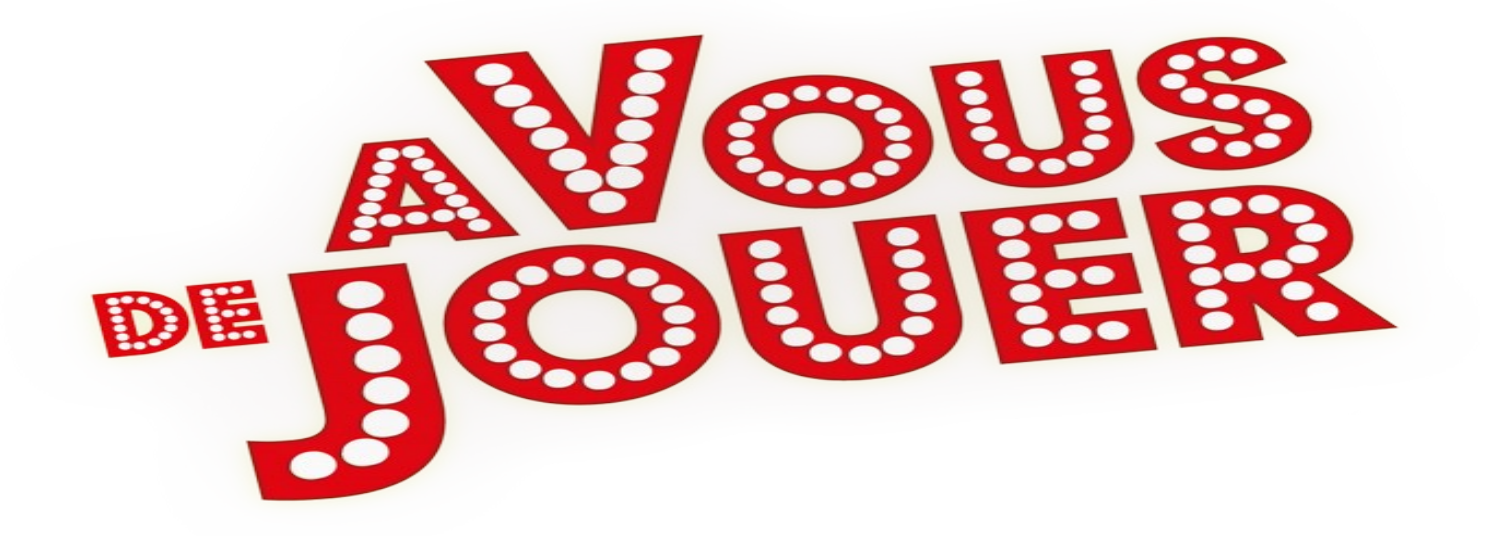

#### **Mutualisation des ressources**

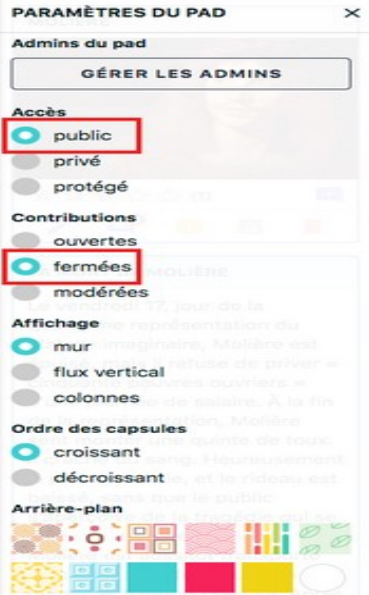

Au début de l'activité, **les contributions sont ouvertes** et elles seront fermées à la fin pour stabiliser les ressources validées.

Le mode d'affichage en flux vertical peut aussi permettre un guidage plus important.

#### **Onglets**

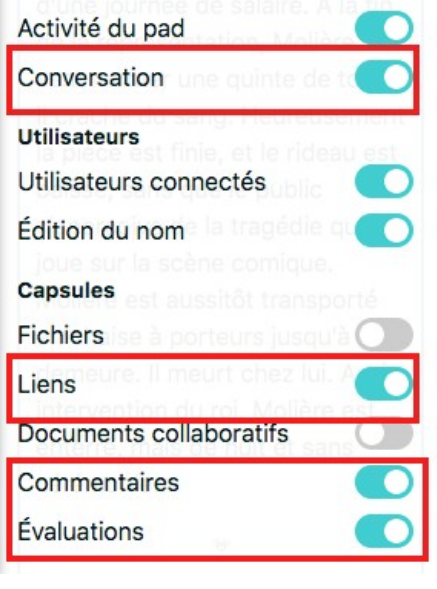

L'**activation unique des liens** permet de se focaliser sur des recherches sur le Web et rend aussi leurs **consultations plus aisées**.

Les commentaires et évaluations permettent des **interactions pour la validation collective** des ressources.

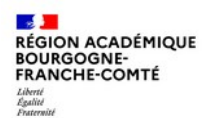

#### **Mutualisation de ressources**

Quelques règles à respecter pour ce type de travaux :

**Avant l'activité :** 

1)créer le mur via le compte de l'enseignant,

2)le paramétrer en **laissant des droits d'écriture aux visiteurs** (trois options possibles : **contributions ouvertes**, fermées, modérées),

3)sélectionner le type d'affichage souhaité (mur, flux vertical, colonnes), l'image d'arrière-plan,

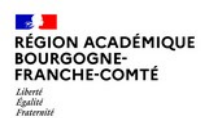

#### **Mutualisation de ressources**

**Au début de l'activité**, qu'elle soit synchrone ou asynchrone, en présence ou à distance :

- 1) communiquer l'URL du mur aux élèves ou le QR code du pad,
- 2) puis, leur indiquer de **partager des ressources en fonctions des consignes données**,
	- 1) dans un onglet du navigateur web, vous devez **vous rendre sur le mur collaboratif** : [ex. La biographie de Molière](https://digipad.app/p/28581/379de2a682794),
	- 2) dans un autre onglet, vous **effectuerez des recherches sur le web et proposerez des contenus en les ajoutant grâce au "bouton + sur fond rose"** du mur ouvert dans le premier onglet
- 3) ensuite, leur demander de **consulter ces ressources, de les évaluer et de les commenter**,
- 4) enfin, collectivement, **échanger et valider les informations ou ressources à préserver**, voire les réorganiser.

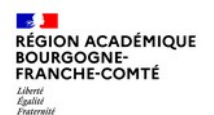

#### **Mutualisation de ressources**

**A la fin de ce travail collaboratif,** l'enseignant doit figer le mur en ne permettant plus aux élèves d'inscrire ou de supprimer de ressources**.**

Reste ensuite à **mettre en œuvre une évaluation** afin de vérifier les apprentissages des connaissances partagées : questions, QCM, interrogations entre pairs, etc.

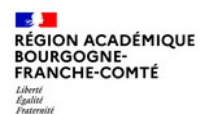

### **Démo et mise en pratique**

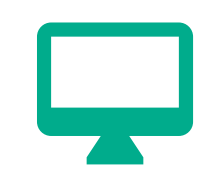

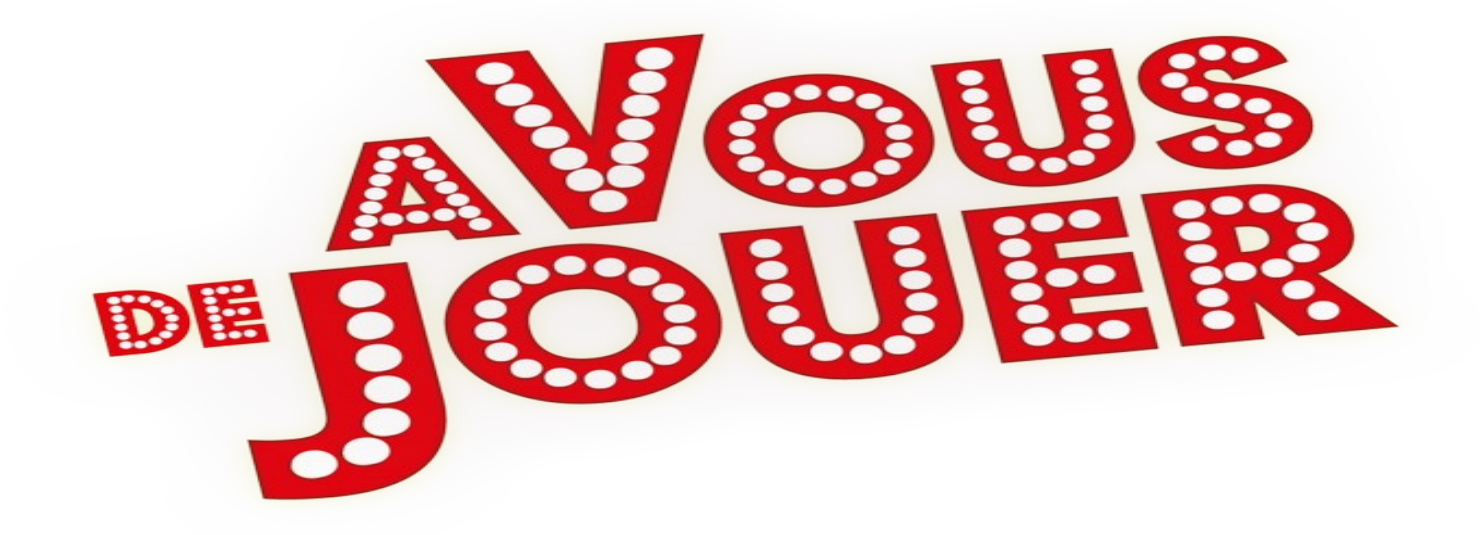

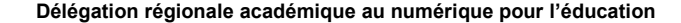

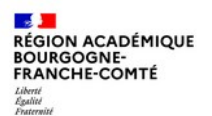

#### **Mise à disposition de ressources**

#### Classe "XXX" Anglais - Cours de M. / Mme

ode Postal et Vill  $\mathbf{u}$  and  $\mathbf{u}$  $\sim$ 

Pendant la période de fermeture du lucée, je vous propose ici des pistes de travail pour assurer la continuité de vos apprentissages. Vous trouverez ici la suite des activités menées en classe de même qu'un approfondissement du dossier d'A.P qui vous permettre de préparer votre épreuve orale de CCF dans les meilleures conditions. D'autres activités vous permettront de prolonger l'exposition à la langue. Bon travail à tous et toutes

#### COURS DE LV1 englais / AP de préparation à l'exament

Semaine du 11 au 15 mai - Semaine XXX - Semaine XXX - Semaine du 23 au 27 mars 2020 - Semaine du 16 au 29 mars 2020

# PARCOURS 1 : PRÉPARER SA POURSUITE D'ÉTUDES / **ANGLAIS** 

»> la vous proposa catta sampina da travaillar sur la dossier suivant "Fashion Week", de la page 169 à 166 sur la manuel numérique suivant ou bien dans la document ci-dessous: https://www.lib-manuels.fr /textbook/5b3ce788451c95553213fc52?demo=true&  $p<sub>0</sub>q<sub>0</sub>$ -181

a> La vidéo à travailler se trauve ici https://www.youtube.com/watch?v=BMcKH5KriNs

=> Les consignes sont en français pour faciliter la compréhension des énoncés. Si difficulté, n'hésitez pas à revenir vers moi, de même pour obtenir un corrigé de votre travail

**# PARODURE 2- ENTRAINEMENT A L. COMPRÉHENSION ÉCRITE** 

»> la voi is proposa da voi is antralpar sur un artícle de presse en complétant le document suivant (document PDF éditable)

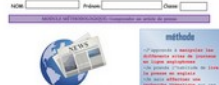

**# PARCOURS 3: ENTRAINEMENT A LA COMPRÉHENSION ORALE:** 

=> : la vous nronose un accès à la nisteforme https://www.streamplish.com/ gui offre la possibilité de visionner des vidéos avec des soustitres pédagogiques plus ou moins détaillés en **Innetion do votro nivers:** 

=> La plateforme a pu créer des compte élèves à antir de la liste des élèves de la classe. Ainsi vous rrez accéder à votre compte sur //www.streamglish.com/ de la manièr

ie: anglais fyous pouvez la changer i

Plus simplement, **grâce à un hyperlien** communiqué à vos élèves, vous pouvez **diffuser des consignes et les documents** (texte, audio, vidéo, photo) pour une activité.

Ceux-ci sont déposés en un seul et même endroit accessible via un ordinateur ou un smartphone.

**17/02/2022 12**

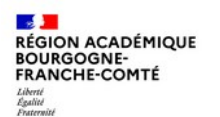

### **Mise à disposition de ressources**

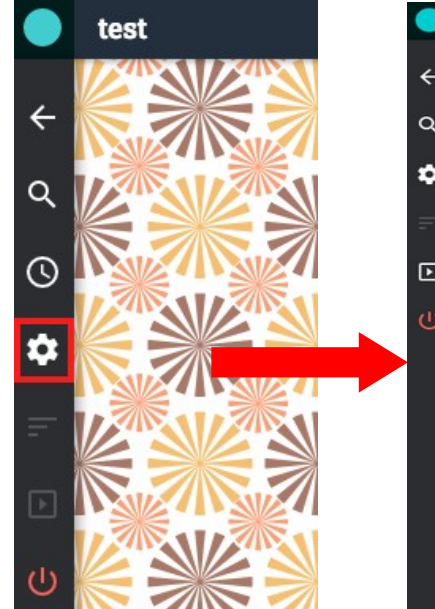

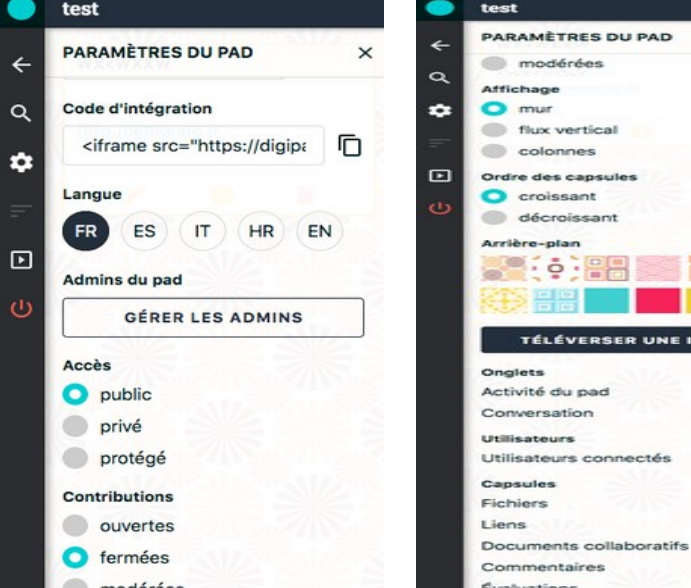

Voici les paramètres à cocher :

 $\checkmark$ 

E IMAGE

 $\subset$  $\subset$ 

- Accès public ou protégé (mot de passe)
- Contributions fermées
- Onglets, Utilisateurs,

Capsules : tout sur « off »

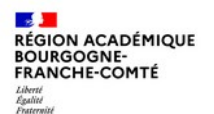

### **Démo et mise en pratique**

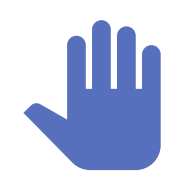

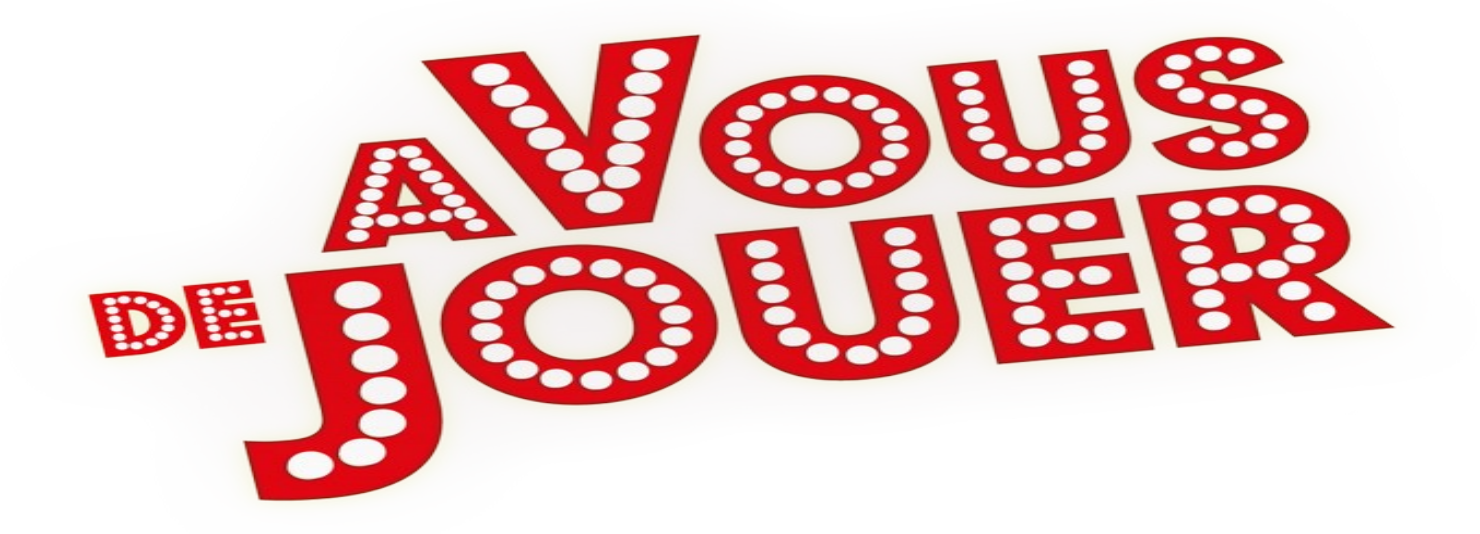

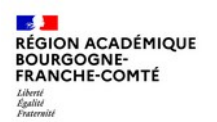

#### **Conclusion**

[Digipad](https://digipad.app/) constitue une bonne alternative à Padlet (devenu payant et hébergé hors zone européenne).

**L'application est facile de prise en main**, complète dans les fonctionnalités proposées et disponible en quatre langues (anglais, espagnol, français, italien).

Vous pouvez :

- **archiver** votre pad grâce à la fonction d'exportation ;
- **l'intégrer** sur un autre support ou dans un site via l'iframe ;
- **l'utilisateur n'est pas limité en nombre de créations, ce qui constitue une véritable plus-value ;**
- Les **fichiers déposés** peuvent être des documents PDF, LibreOffice ou Microsoft Office, des vidéos MP4, etc. pour une taille **n'excédant pas 20 Mo ;**
- le **travail collaboratif** peut être secondé par la fonctionnalité de tchat.

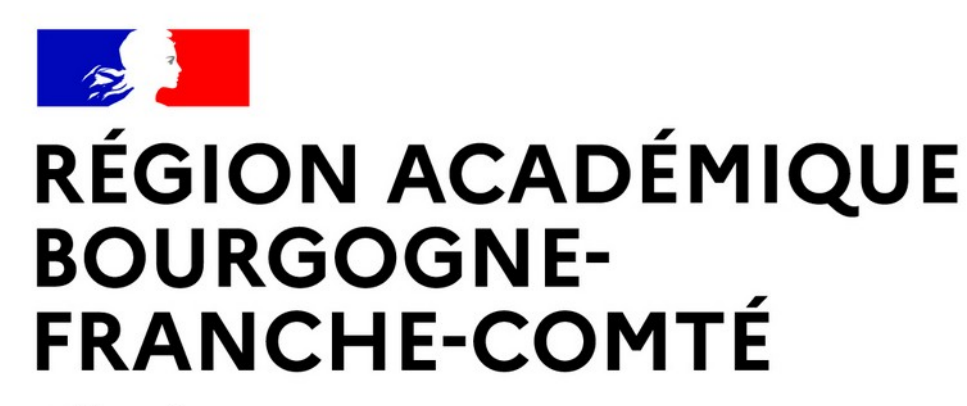

Liberté Égalité Fraternité

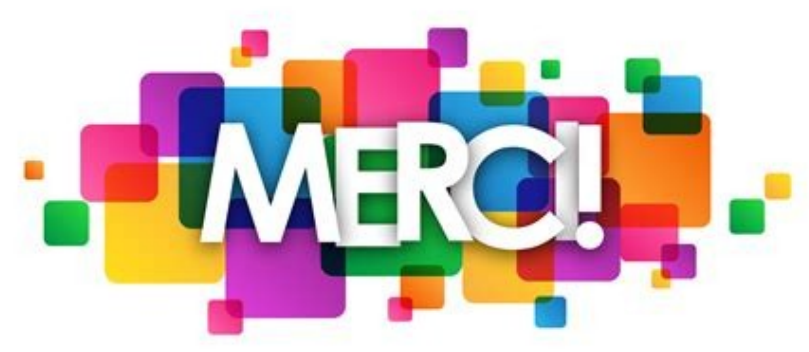

**Délégation régionale académique au numérique pour l'éducation**